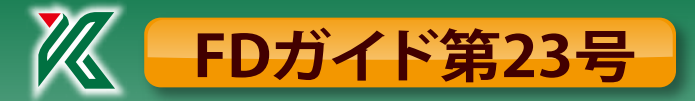

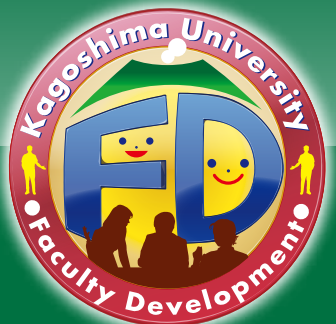

# 遠隔授業で大切なこと

【発行/2021年3月】

高等教育研究開発センター 特任研究員 松下 佑輝

2020年、急激に遠隔授業の必要性が増しました。この一年、各自思い思いに遠隔授業を実施したでしょう。今回の FDガイドでは遠隔授業に苦労した人やより効果的に行いたい人向けに、一般的に大事なことから遠隔授業のグレー ドアップに必要なことまで様々なノウハウをまとめたいと思います。

#### **一般的に大事な事**

### コンテンツ収録を検討してみる **1**

Zoomなどのライブで授業を行うことは、難しいです。従来の授業ではPCはプロジェクターに接続してビデオやス ライドを表示するためだけに使われてきました。しかし、遠隔授業では自分の声を伝える機能や参加者の映像を出す 機能、発言を見聞きする機能など生身で行っていた動作をPCの機能で完結させなければならなくなりました。加え て、お互いの存在も教室という空間に集まりさえすれば確認できていましたが、インターネット上では各々の接続の 状態によって不安定です。このように、PCの前で普段の授業を行うには無意識で行える動作に意識を向ける必要が あります。

一方、授業の収録は学生との通信を行わない分意識に余裕があります。ライブで授業を、行う前に、収録での授業 を試してみて下さい。収録はZoomの録画機能やMediasiteデスクトップレコーダーなどのソフトウェアや、共通教育 棟一号館4Fにある録画機器Bee8を使うことができます。一方向的な情報伝達のみで解決できる部分は収録での授 業なら意識に余裕がある上、やり直しも可能であるためおすすめします。高品質な動画を作りたいのであれば編集 作業も必要になりますが、収録してそのままの動画でも情報伝達上は問題ありません。

ただし、グループ活動や学生への対話を授業に組み込みたい場合はZoomが必要になります。Zoomは動画の収 録と異なり、学生への呼びかけ (音声)や文章(チャット)でのコミュニケーションの要素があります。チャットについて は教員が話している状態でも学生からの質問が来る場合があり、授業の中でそれらをチェックして回答する時間を作 る必要があります。

### ● 口頭より文章 、ライブ上より事前告知

Zoomで学生に対話などのワークを行う場合は、対話の進行を正確に通知することが重要です。特にブレイクアウ トセッション機能を使う場合は、ワークの内容が正確に伝わっていないと学生が何をするか分からない状態で放置さ れる恐れがあります。Zoomで行うワークに限らず連絡事項は、口頭の説明を聞き逃す学生やスライドの文章を覚え きれない学生がいることを考慮しましょう。学生が今行うべきことを理解するためにはZoomの進行をmanaba等で 告知することや、画面共有で用いる資料を事前に配布する準備が必要です。

### 13 Zoomのバージョンアップはこまめに!!

Zoomは2~3日に一回アップデートされていますが、セキュリティに関す るもの以外は告知されません。普段Zoomを使う上では支障はありません が、しばしば機能に調整がされることがあります。例えば、ブレイクアウト セッションが共同ホストからでも設定できる機能や、参加者が自由にブレ イクアウトルームを選択できる機能、「反応」機能で選択できるアイコン等 が最近の更新で追加されました。自身のZoomのアップデートはもとより 参加者の方にもアップデートをこまめに行ってもらうように気をつけて下 。さい

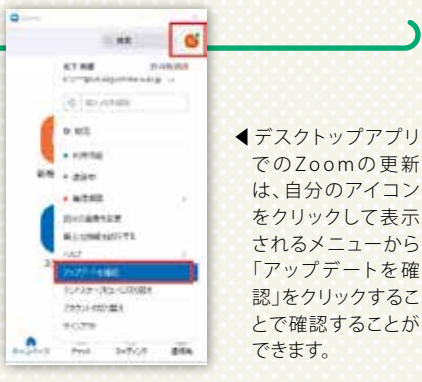

27 号 28 号

25<br>号

26<br>号

24<br>号

22

21 号

23

30 号

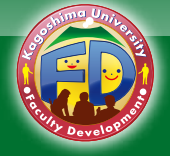

#### **TILL FDガイド第23号**

## 隔授業で大切なこと

### **!操作に慣れたらやってみたいテクニック**

#### 端末は複数台用意すると安心 **1**

Zoomの操作に慣れたら予備のノートPCやタブレット・スマートフォン等でもミーティングに参加しておくことをおすすめ します。2台目の端末を用意することによって自分の配信が参加者からどのように見えているか確認することができます。例 えば画面共有するウィンドウが間違ってしまった場合すぐ気付くことができます。また、PCトラブルの際に予備のPCの切り替 えや、タブレットなどでアナウンスすることが可能になるため柔軟に進行できる利点があります。

ただ、一つの部屋で複数台マイクとスピーカーが動いているとハウリングの原因になるため、ヘッドホンの使用やミュー トの設定は注意するようにして下さい。

### 画面共有のレイアウトを考える **2**

Zoomの授業では学生の「反応」やチャットをチェックすることで双方向性を出すことが重要です。しかし、PowerPointなど の画面共有を行う際はチャット欄やカメラ画面などの表示が難しい、表示してもスライド表示の邪魔になる問題がありま す。モニターを二つ用意する方法もありますが、PowerPointの「発表者ツール」を起動することで自由に画面をレイアウトす ることができます。PowerPointの「閲覧表示モード」でもスライドショーをウィンドウ化できますが「発表者ツール」の方がポ インター機能を使える点で便利です。

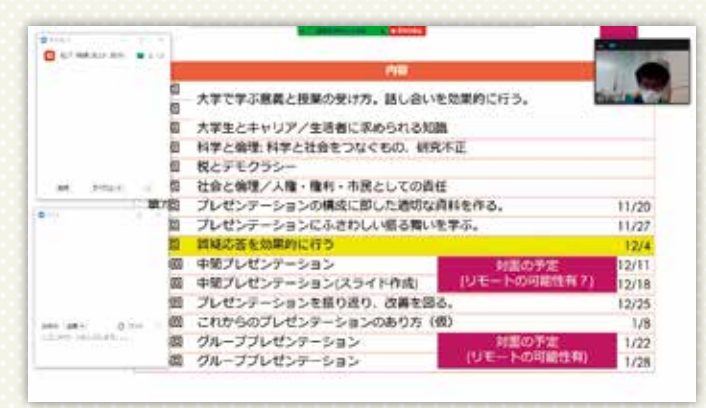

▲PowerPointのスライドショーを画面共有した例。スライドの上にチャット欄やカ 。メラが表示されているため発表が困難

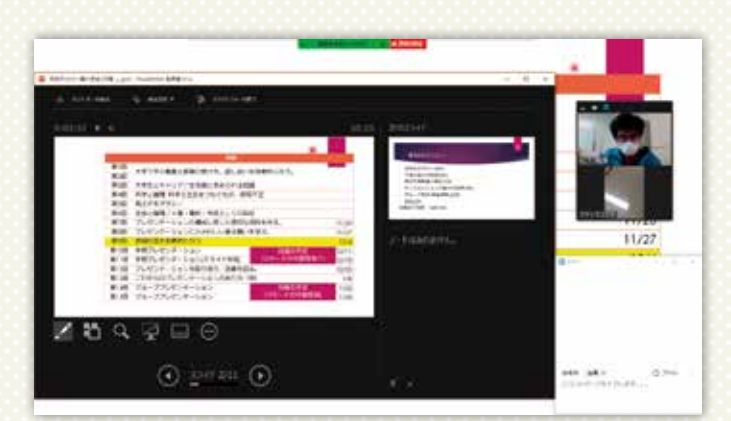

▲PowerPointのスライドショーを画面共有し、発表者ツールを表示させた例。スラ 。イドの全体を表示させたままチャット欄などを表示可能

### 導入すると便利なソフト **3**

慣れていないうちはZoomなどの配信ソフトと画面共有するソフトのみを起動することを推奨します。しかし、授業中の作 業や学習コストは掛かりますが導入すると便利なソフトもあります。

「PowerPoint Translator はPowerPointでスライドショーを行っているときの発言に自動で字幕をつけることができます。 。母国語が異なる学生向けに翻訳された字幕を表示するwebサイトを自動で作ることも可能です

「Open Broadcaster Software(OBS)」は動画の収録や配信用のソフトです。Zoomで画面共有する際にも使用できます。画 面共有するレイアウトをより詳細に設定したり、共有するウィンドウを1クリックで変更したりすることができるため、より配信 。を高品質にスムーズに行うことができます

※本記事に記載された機能等は発行時点のものです。

【鹿児島大学FD委員会】